## **Bromsgrove and District Riding Club**

### **Online Dressage Series**

Online dressage competitions will be run monthly from April through to September, when there will be a championship show. This series is open to BDRC members and non-members of all abilities. You don't need to travel and can simply perform your test, when you like in an arena of your choice and send us the video for judging.

Rosettes will be awarded to sixth place following each monthly competition and will be posted out to competitors, along with test sheets after judging.

Competitors will accrue points for placings throughout the series and trophies, rosettes and prizes will be awarded to the top placed entrants after the September competition.

Tests will be split in to open and restricted if number of entries allow (at least 4 entries in each section).

Entries:

£5 per test for BDRC members

£7 per test for non-members

Payment can be made through the online shop on the website<http://bromsgroveridingclub.co.uk/shop/>

Please email [bdrcdressage@gmail.com](mailto:bdrcdressage@gmail.com) with the following information:

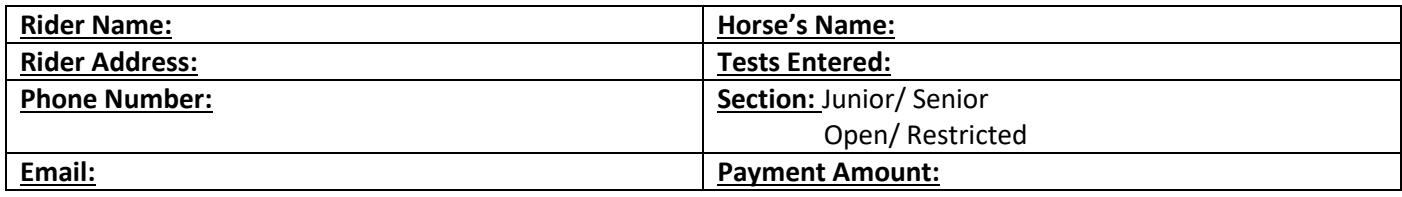

# **Rules:**

- All tests must be filmed at C from the judge's position, outside of the arena.
- Hold the camera in the landscape orientation if filming on a mobile phone.
- The rider must stay in view at all times, zooming is allowed when rider is at far end of arena.
- Tests must not have been filmed at any other competition
- Show attire not required, but smart clothes and gloves must be worn.
- Horses to wear boots/bandages if the rider wears a show jacket/hacking jacket.
- No martingales, or other non-permitted tack (as detailed in the dressage section of the British Riding Club Rules).
- All videos must be submitted by midnight on the 30<sup>th</sup> of the month for judging, please see "How to upload" section for further details.
- The judges' decision is final.

# **Filming tips:**

- Filming can be completed on a phone as long as it has a zoom function.
- All filming must take place on at least a standard definition camera.
- Film outside the arena, at C (judge's position).
- Try and keep the camera steady on a tripod.
- Sound must be recorded.
- Start filming just before the rider enters at A.
- Zooming is allowed, but the judge needs to be able to see the horse, rider and markers e.g. when rider is at A end of school on 20m circle, zoom in so that the horse, rider and all markers up to E and B are visible.
- Horse and rider should remain in the centre of the frame at all times.
- Ensure your file is saved as a MOV, MOD, AVI, MP4, M4V or WMV.

### **How to upload:**

- Videos can be uploaded on to youtube and the link emailed to [bdrcdressage@gmail.com](mailto:bdrcdressage@gmail.com) or can be sent via dropbox or WeTransfer.com.
- If using Dropbox or WeTransfer, ensure that the email address you are sending/sharing it to is [bdrcdressage@gmail.com](mailto:bdrcdressage@gmail.com)

#### **Uploading to YouTube and submitting:**

- Open an account by filling in a few simple personal details.
- $\bullet$  Sign in.
- Click upload at the top of the page and select the file you want to upload from your computer.
- You can make your video private in your video manager once it is uploaded and share it via email link with us at [bdrcdressage@gmail.com](mailto:bdrcdressage@gmail.com) , see info below from [https://support.google.com/youtube/answer/157177.](https://support.google.com/youtube/answer/157177)

## **Set video to private**

- Go to you[r Video Manager.](http://www.youtube.com/my_videos)
- Find the video you want to change, then click Edit.
- In the "Privacy Settings" drop-down menu, choose Private.
- Click Save changes.

## **Share a private video**

You can share a private video with other users over email.

- Go to you[r Video Manager.](http://www.youtube.com/my_videos)
- Find the video you want to share, then click Edit.
- Under the "Privacy Settings" drop-down menu, click Share.
- Add the email addresses of the people with whom you'd like to share your video.
- Click Save changes. The users will get an email with a link to the video

Any problems, contact us on [bdrcdressage@gmail.com](mailto:bdrcdressage@gmail.com)

Happy Dressaging!